# Aspen Capital Cost Estimator™

Study Guide for Certification

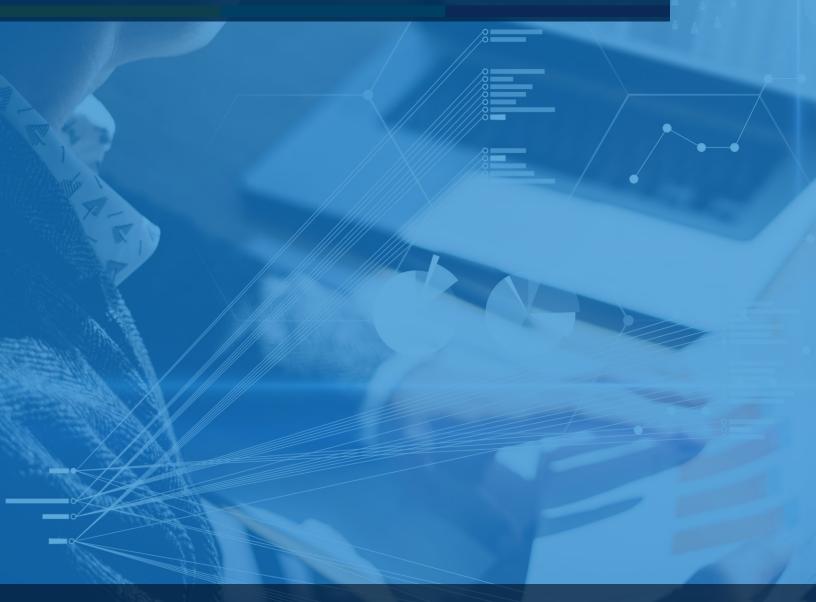

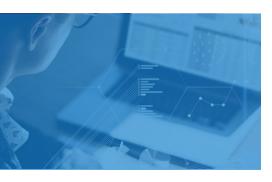

## **Exam Scope for ACCE**

- □ File Management
- □ Project Basic View
- □ Project View
- □ Help
- □ Troubleshooting
- □ Reporting
- Documentation

## Grading

| Grade           | Weight |  |
|-----------------|--------|--|
| Multiple choice | 40%    |  |
| questions       |        |  |
| Lab task        | 60%    |  |
| Total           | 100%   |  |

## AspenTech

Call | Email | Chat

#### **Prove Your Credibility**

An Aspen Certified User in ACCE demonstrates skills in defining a project basis, specifying area, equipment, and bulks generating and interpreting reports. This person also demonstrates fluency with some advanced skills such as troubleshooting and modifying project specifications

#### **Practice**

AspenTech training is highly recommended though not required.

This guide contains 100% coverage of all objectives for the certification exam. You can use it as both a study tool and an on-the job reference (read pages 2-5).

#### **Get Certified**

In-person and remote testing are available. Please make sure that you select the correct Location/Time Zone.

After passing the exam you will receive an email to post your certificate and digital badge on social media, which is a cross-industry recognition of technical skills you may share on LinkedIn, as well as in your email signature. View the instructions on how to post your credentials on LinkedIn profile.

| SCOPE              | TECHNICAL CONTENT         | COMPETENCY OBJECTIVE                                                       |
|--------------------|---------------------------|----------------------------------------------------------------------------|
| File Management    | General                   | Illustrate how folder hierarchy affects the way scenarios are read in ACCE |
|                    |                           | Identify how to make a path folder default in ACCE                         |
|                    |                           | Recognize how to modify the backup settings                                |
|                    |                           | <b>Define</b> a template and use it in new projects                        |
| Project Basis View | Design Basis              | Identify the important parameters in the Equipment Specs form              |
|                    |                           | Identify the important parameters in the Piping Specs form                 |
|                    |                           | Identify the important parameters in the Civil / Steel Specs form          |
|                    |                           | Identify the important parameters in the Electrical Specs form             |
|                    |                           | <b>Identify</b> the important parameters in the Instrumentation Specs form |
|                    | Engineering Workforce     | <b>Define</b> engineering workforces by phase                              |
|                    |                           | Define engineering workforces by discipline                                |
|                    | Construction<br>Workforce | Recognize the procedure to define wage rates                               |
|                    |                           | Explain productivities importance in a project definition                  |
|                    | Indexing                  | Illustrate how to rename default Codes of Accounts                         |
|                    |                           | <b>Develop</b> calibration reports to index the system at various levels   |
|                    |                           | <b>Customize</b> the system's base index file using ACCE's user interface  |
|                    |                           |                                                                            |

| SCOPE                 | TECHNICAL CONTENT  | COMPETENCY OBJECTIVE                                                                                       |
|-----------------------|--------------------|----------------------------------------------------------------------------------------------------|
| Project Basis<br>View | Power Distribution | Illustrate how electrical key distances are defined at a project level                                     |
|                       |                    | <b>Recognize</b> the importance of the hierarchy structure while modifying the projects power distribution |
| Help                  | Process Control    | Illustrate how instrumentation key distances are defined at a project level                                |
|                       |                    | <b>Recognize</b> the importance of the hierarchy structure while modifying the projects process control    |
| Project Basis<br>View | Contractor         | Define a contracting strategy in ACCE                                                                      |
|                       |                    | Identify how to assign CWF/EWF                                                                             |
|                       |                    | <b>Define</b> contractor responsibilities through CONSET arrangement                                       |
| Project View          | Area Definition    | Summarize the different types of area available in ACCE                                                    |
|                       |                    | Explain the different area specifications available                                                        |
|                       |                    | Illustrate how Instrumentation and electrical key distances are defined at Area Level                      |
|                       |                    | Describe how area indexation affects a project prize                                                       |
|                       |                    | Illustrate the usage and importance of Last Area                                                           |
|                       | Process Equipment  | <b>Summarize</b> the different types of components available in the system                                 |
|                       |                    | <b>Explain</b> the effect installation options have on the overall price of a component                    |

| SCOPE           | TECHNICAL CONTENT | COMPETENCY OBJECTIVE                                                       |
|-----------------|-------------------|----------------------------------------------------------------------------|
| Project View    | Process Equipment | Customize the material MH additions to fit a component necessity           |
|                 |                   | <b>Explain</b> how material MH indexation affect the final component prize |
|                 |                   | Manipulate the pipe general specs of a component to fit design data        |
|                 |                   | Manipulate the instrumentation of a component to fit design data           |
|                 | Plant Bulk Item   | Use and define pipe bulk components                                        |
|                 |                   | Use and define civil bulk components                                       |
|                 |                   | <b>Define</b> weight-based properties                                      |
|                 |                   | Use and define civil bulk components                                       |
|                 | Site Development  | Calculate fencing costs using site development items                       |
|                 |                   | Calculate paving costs using site development items                        |
| Troubleshooting | Common Errors     | Identify the scan for errors functionality in ACCE                         |
|                 |                   | Explain the difference between Info and Warning messages                   |
|                 |                   | Interpret and resolve error messages in the project                        |
|                 |                   | Summarize the "Question mark found in Numeric Data" error                  |

| SCOPE         | TECHNICAL CONTENT | COMPETENCY OBJECTIVE                                                           |
|---------------|-------------------|--------------------------------------------------------------------------------|
| Reporting     | Excel Reports     | Summarize the information available in the capital cost reports                |
|               |                   | <b>Summarize</b> the information available in the design and basis Reports     |
|               |                   | Summarize the information available in the other reports                       |
|               | Standard Reports  | Illustrate the difference between the data found in Excel and standard reports |
|               | CCP Reports       | Interpret the CCPs report                                                      |
| Documentation | General           | Identify how to use the F1 Help Guide                                          |
|               |                   | Recognize how to find and use the Icarus Reference                             |
|               |                   | Recognize how to find and use the User Guide                                   |
|               |                   | Illustrate the use of the Estimate Basis file                                  |

#### **About Aspen Technology**

Aspen Technology (AspenTech) is a leading software supplier for optimizing asset performance. Our products thrive in complex, industrial environments where it is critical to optimize the asset design, operation and maintenance lifecycle. AspenTech uniquely combines decades of process modeling expertise with machine learning. Our purpose-built software platform automates knowledge work and builds sustainable competitive advantage by delivering high returns over the entire asset lifecycle. As a result, companies in capital-intensive industries can maximize uptime and push the limits of performance, running their assets safer, greener, longer and faster. Visit AspenTech.com to find out more.

© 2020 Aspen Technology, Inc. AspenTech®, Aspen®, aspenONE®, the Aspen leaf logo, the aspenONE logo and OPTIMIZE are trademarks of Aspen Technology, Inc. All rights reserved. AT-05196